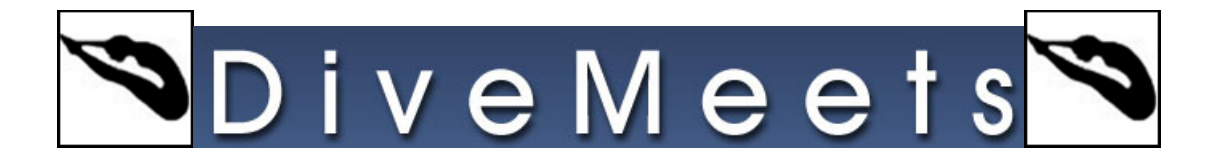

## **Edit Dive Sheet Instructions**

**Once you or your diver is registered for a meet and the meet is open/event is open online, you will use the DiveMeets ID and password to log in.** 

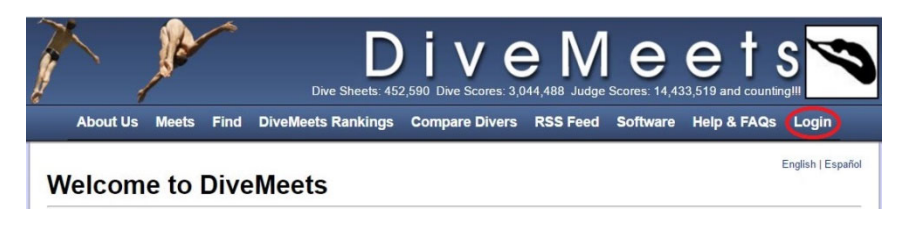

**Click Log In** 

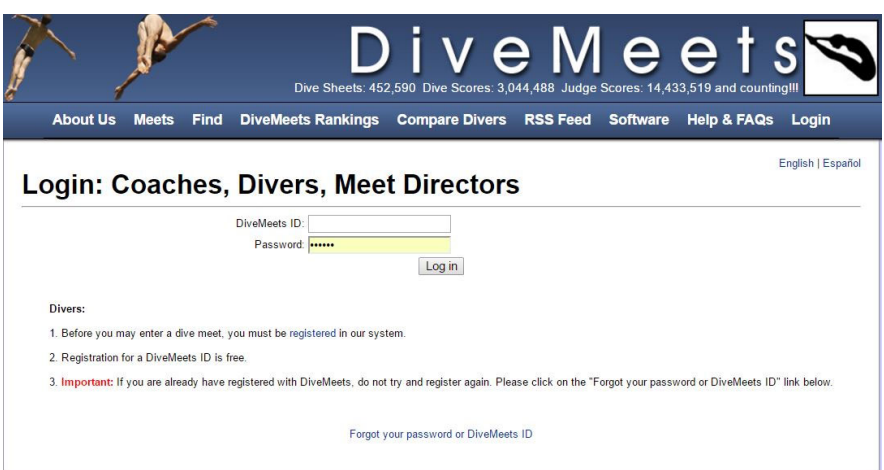

## **Enter DM ID and Password, click Log In**

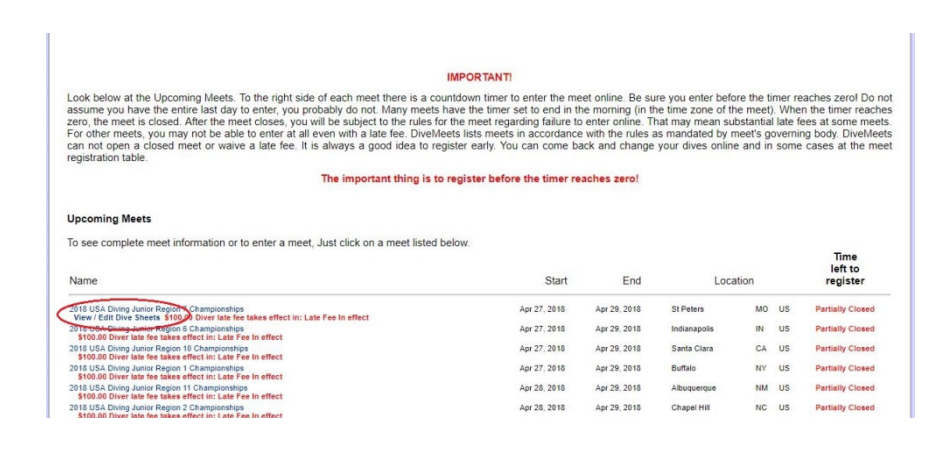

**From the pool deck page click on view/edit divesheet** 

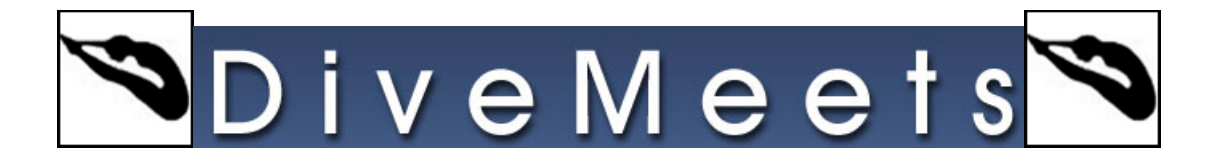

## **Meet Information**

DiveMeets #:<br>Name:

Meet Name: 2018 USA Diving Junior Region<br>Championships

English | Español

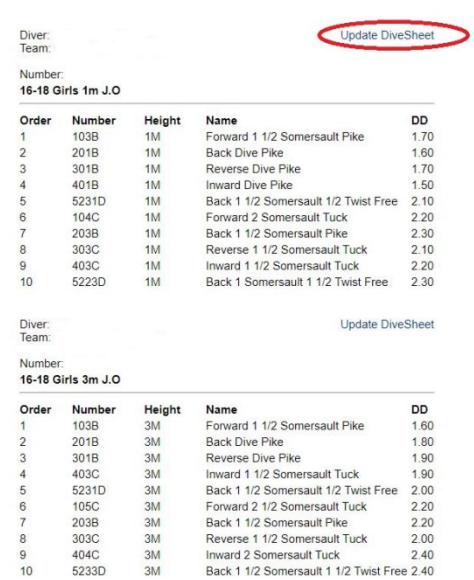

## **Click on Update DiveSheet**

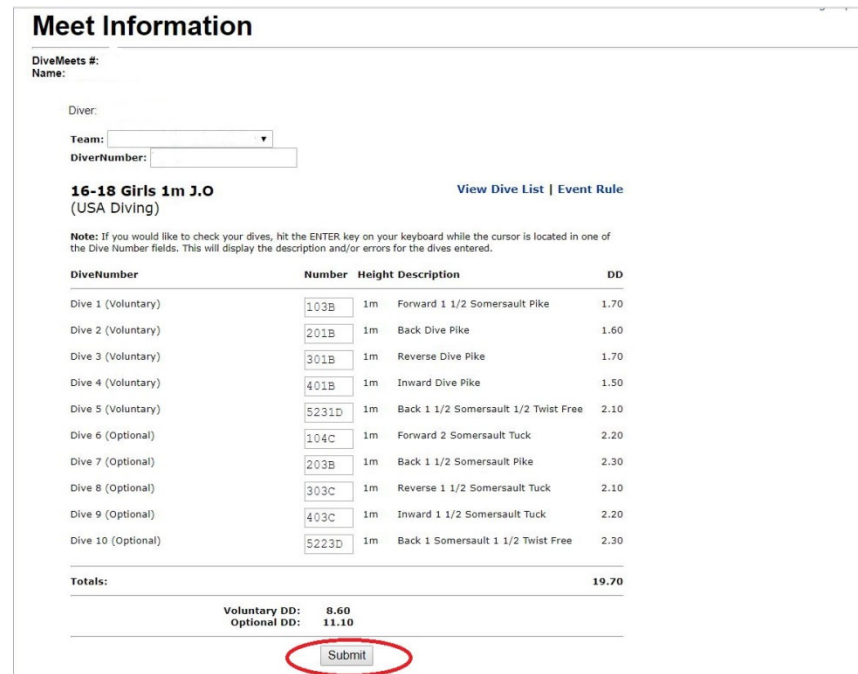

**Edit Dive Sheet and click through until you receive a successful update**  *Updates to dive sheets are instantaneous, please verify after you are done updating* 

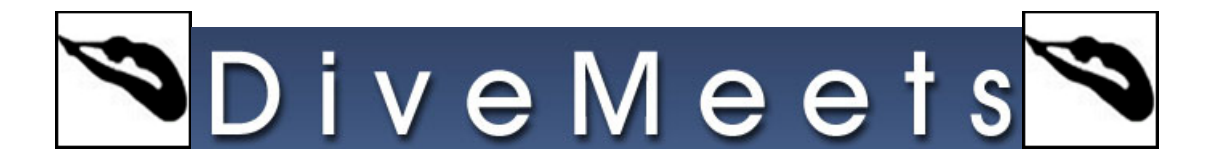